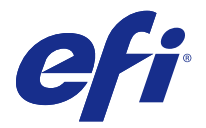

# 客户发行说明

## Fiery Color Profiler Suite, 版本 4.7.1

本文档包含关于本次发布的一些重要信息。请确保先为全部用户提供这些信息,然后再继续安装。

注释: 术语 "Color Profiler Suite" 指的是本文档中的 Fiery Color Profiler Suite。

如果您有之前版本的 Color Profiler Suite,且您的软件维护与支持协议 (SMSA) 是当前版本,则更新程序会 通知您有新增版本,并允许您升级。如果您的 SMSA 已经过期,且您未获得通知,您仍可运行更新程序(通过 在主窗口中,选择"帮助" > "检查更新"),更新您的 SMSA, 然后进行升级。

## 本版本的新增功能?

本版本的 Color Profiler Suite 包括以下新增功能以及增强功能:

- **•** 增强至 Verifier。
- **•** 支持 EFI ES-6000 分光光度计。ES-6000 是 ES-5000 的新名称。
- **•** 五色 (CMYK+) 打印机特性档。
- **•** Barbieri spectrophotometer 支持。
- **•** 许可非 ES-2000 设备。
- **•** 语言支持繁体中文。

## 发布固定在此的版本

## Barbieri Spectropad 许可证

如果您使用 SpectroPad 启动 Color Profiler Suite 以获取许可证,然后断开 SpectroPad,Color Profiler Suite 主窗口不会更新以显示没有许可证的应用程序。

## Konica Minolta FD-5BT 校准

在 Konica Minolta FD-5BT 的仪器校准过程中,必须按住仪器,直到校准完成为止。如果校准完成之前松开仪 器,Color Profiler Suite 可能停止响应。

## 未找到 Konica Minolta FD-5BT 许可证

如果您将 Konica Minolta FD-5BT 分光光密度计作为许可 Color Profiler Suite 的加密器, 您还可以连接 X-Rite iO2/iO 或 X-Rite i1 iSis 作为测量仪器,检查软件更新时,Color Profiler Suite 可能无法识别许 可证。检查更新前,请先断开 X-Rite iO2/iO 或 X-Rite i1 iSis 的连接。

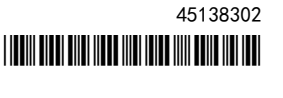

## 参考、控制条以及公差组合

Verifier 提供许多参考、控制条和公差设定。并非全部参考、控制条以及公差设定的组合都是兼容的。为获得 最佳结果, 应使用出厂预设。将 Ugra Fogra MediaWedge 3.0a 控制条与 ISO 欧盟参考一起使用, 或者将 IDEAlliance ISO 12647-6 Control Wedge 2013 控制条与 GRACoL 或 SWOP 参考一起使用。建议将 ISO 12647-8 验证打印"Media Wedge"公差用于全部控制条以及参考组合。

#### (Mac OS) 无法在"帮助"菜单中打开帮助

在 Mac OS 中, 如果您尝试在 Verifier 窗口的"帮助"菜单中打开帮助, 则无法将其打开。而是要单击"帮 助"图标。

### Auto Verifier 打印额外色块

如果您将 Color Profiler Suite 从 v4.5.2 升级到 v4.7,然后运行 Auto Verifier 以配置自动测试页面, 而未选择测量仪器的任何设定,Auto Verifier 将打印包含额外黑色以及黄色色块的 ES-2000 色块页。要打印 没有额外色块的色块页,请在 Auto Verifier 预置中选择测量仪器设定。

## 发行关于此的新增版本

## EFI ES-5000 更改为 EFI ES-6000

EFI ES-5000 分光光度计的名称现为 EFI ES-6000。在"帮助"或文档中有关 ES-5000 的参考内容指的是 ES-6000。

## 使用 ES-6000 重新测量

如果使用 ES-6000 测量纸张收到的测量值不合要求, 只要未接受测量值就可重新测量页面。使用"背面"按钮 返回到初始测量屏幕并重复测量。

## 使用 ILS 创建的特性档产生人工痕迹

如果您使用内联分光光度计 (ILS) 创建特性档以及观察使用新建特性档打印图像上的不理想的人工痕迹,尝试 直接使用印刷机界面的 ILS 新建特性档。

## (Mac OS) Printer Profiler 显示关于预置的警告

在运行 Mac OS 的 Printer Profiler 中,如果出现关于预置的警告,请删除 /Users/username/Library/ Preferences/Fiery Printer Profiler preferences 文件夹。

### "显示操作方式"显示内联分光光度计 (ILS)

在 Verifier 中, 如果您使用内联分光光度计 (ILS) 作为测量仪器, "显示操作方式"链接可能出现在测量屏 幕中。但是, "显示操作方式"链接不提供 ILS 的正确信息。

## (Mac OS) Color Profiler Suite 在许可仪器下保持演示模式

如果您在 Mac OS 上以连接获得许可的测量仪器的完全许可模式开始 Color Profiler Suite, 连接其他未获许 可的测量仪器,然后断开获得许可的测量仪器,Color Profiler Suite 进入演示模式。如果您接着重新连接获 得许可的测量仪器,Color Profiler Suite 保持演示模式。您必须重新启动 Color Profiler Suite 以返回到 完全许可模式。

#### "帮助"菜单选项要求浏览器刷新

如果 Color Profiler Suite 主窗口"帮助"菜单中的选项无法打开正确网页,请清空您的浏览器缓存然后重 新启动浏览器。

## 测量仪器

#### (Mac OS) 重新连接之后无法识别 iO 自动扫描平台

当在 Mac OS 上运行的 Color Profiler Suite 与 iO 自动扫描平台相连时,如果断开并重新连接 iO 自动扫 描平台或分光光度计, 则无法再次识别 iO 自动扫描平台。您必须断开 iO 自动扫描平台的电源, 然后重新连 接以继续将 iO 自动扫描平台用于 Color Profiler Suite。

如果您是 2013 年之前购买的 iO 自动扫描平台,此问题仍可能会出现。

## ES-2000 测量错误

如果将 ES-2000 与标尺一起使用时收到测量错误("使用标尺"设定已开启),确保测量的定位正确。将测量 页面定位在备份板上,使要测量的第一个色带距固定夹最近。将标尺放在页面的顶部,以便仅第一个色带可 见。结束每个色带的测量之后,将标尺移开以显示下一条色带。

要查看正确布局的图片,单击 Printer Profiler 页面测量屏幕中的"显示操作方式"链接。

#### Barbieri Spectropad 校准

要使用 Barbieri Spectropad 分光光度计取得最佳的测量结果,测量之前务必对仪器进行校准。

#### 在无线模式下不识别 Barbieri Spectropad 许可证

如果您使用无线网络连接将有许可证的 SpectroPad 连接到计算机并启动 Color Profiler Suite, 则不识别许 可证。要在完全许可模式下使用 Color Profiler Suite, 在启动 Color Profiler Suite 前, 您必须通过 USB 连接将 SpectroPad 连接到计算机。

## 使用 ES-6000 重新测量

如果使用 ES-6000 测量纸张收到的测量值不合要求,只要未接受测量值就可重新测量页面。使用"背面"按钮 返回到初始测量屏幕并重复测量。

Command WorkStation

## 校准预置中的错误

如果在安装 Color Profiler Suite 的计算机上打开 Command WorkStation v5.4,访问 Calibrator 预置时, Command WorkStation 中出现错误。要解决此问题,请将 Command WorkStation 更新至最新版本。

## Windows

## 特性档名称为乱码

如果您保存的特性档有包含非 ASCII 字符(例如日语字符)的描述,使用 Windows 7 或 Windows 8 上运行的 应用程序查看时,说明可能会显示为乱码,因为这时说明是以 ASCII 字符显示的。

## 升级器

#### 更新页面以英语显示

如果 Color Profiler Suite 运行的语言为捷克语、波兰语、韩语或繁体中文, 在升级器中单击"更新 SMSA",更新页面将以英语显示。

## Printer Profiler

### 使用 ILS 创建的特性档产生人工痕迹

如果您使用内联分光光度计 (ILS) 创建特性档以及观察使用新建特性档打印图像上的不理想的人工痕迹,尝试 直接使用印刷机界面的 ILS 新建特性档。

## (Mac OS) Printer Profiler 显示关于预置的警告

在运行 Mac OS 的 Printer Profiler 中,如果出现关于预置的警告,请删除 /Users/username/Library/ Preferences/Fiery Printer Profiler preferences 文件夹。

## Fiery 服务器连接

如果在 Printer Profiler 用于打印或向其保存特性档时 Fiery 服务器的连接中断,可能会出现意外的结果。

## Device Linker

## 无法优化专用颜色

在 Device Linker 中,通过"优化专色"选项,您可以选择专用颜色库(例如,透明、金色、银色、白色或红 色)用于优化。但是,使用印刷色无法打印专用颜色,并且无法优化。

#### Profile Editor

#### (Mac OS) 保存特性档

在 Mac OS v10.7 以及 v10.8 上, 如果要在 Profile Editor 中保存特性档, 在任何字段中输入双字节字符, 然后按"返回"键,此时不会验证字符。要验证输入的字符,按"Tab"键。

## Mac OS v10.6.1 上的 Profile Editor

在 Mac OS v10.6.1 的 Color Profiler Suite 中, Profile Editor 无法启动。必须升级到 Mac OS v10.6.5 才能运行 Profile Editor。

Verifier

## 用户名使用双字节字符

如果使用包含双字节字符的用户名登录计算机,Verifier 无法正确运行。必须使用不包含双字节字符的用户名 登录。

## 不支持 UTF8 字符

如果文件名包含 UTF8 字符,Verifier 无法打开特性档。

## Verifier 主窗口中的联机帮助

如果您在 Verifier 中打开联机帮助且默认浏览器为 Google Chrome,则不会显示联机帮助。您必须使用不同 的浏览器。

如果您在 Verifier 中打开联机帮助且默认浏览器为 Internet Explorer,则必须首先设置 Internet Explorer 安全性设定,以允许其打开 ActiveX 内容。否则,不会显示联机帮助。

## Color Verification Assistant

#### 标签打印

在 Windows 的 Color Verification Assistant 中,如果使用测试结果将标签打印到 Fiery 服务器并尝试更 改打印机属性, "Fiery 打印"窗口可能为空白。在此情况下, 您必须将标签打印到 Fiery 服务器的"保留" 队列,然后设置作业属性以便在 Command WorkStation 中打印标签。

#### 在 Verifier 中查看测试数据

如果单击链接以在 Verifier 中查看测试数据,如果 Verifier 已打开,则不会显示数据。您必须关闭 Verifier, 然后重新单击该链接。

在已配置双字节字符的操作系统的 Color Verification Assistant 中,在 Verifier 中单击查看测试数据的 链接会出现错误,并且不会显示数据。

## Auto Verifier

## 测试页面的 CMYK 来源特性档设定

在 Auto Verifier 中, 如果您启用自动验证 "CMYK 来源特性档" 的默认设定已设置为"旁路转换"(或如 果选择服务器预设或带有此设定的虚拟打印机)的 Fiery 服务器, 则不会打印测试页面。您必须将 "CMYK 来 源特性档"设置为特定的特性档。

## 帮助

## "帮助"菜单选项要求浏览器刷新

如果 Color Profiler Suite 主窗口"帮助"菜单中的选项无法打开正确网页,请清空您的浏览器缓存然后重 新启动浏览器。

## EFI ES-5000 更改为 EFI ES-6000

EFI ES-5000 分光光度计的名称现为 EFI ES-6000。在"帮助"或文档中有关 ES-5000 的参考内容指的是 ES-6000。